## Awesome new way to order Introducing the Nutrislice mobile ordering app!

You can easily create a user account to pre-order your meals in advance!

Step One:

Go to your School's dining website (Click on the link in the lower right hand <u>corner)</u>

Step Two:

Create a User Account and set up your Student Profile

Step Three: Review your School's policy for ordering below

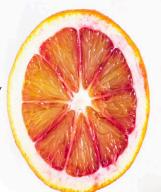

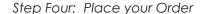

Step Five: Check Out

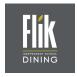

Search for
FlikISDining on
Google Play
or the App Store

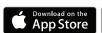

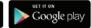

Or see our school menus at:

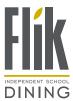

To see what we are doing, follow us on social media!

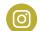

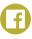

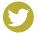

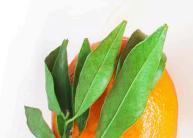

## **Order Ahead Flow**

Displayed in the mobile app, also available on the website

User selects a location

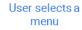

User views menu items & add to order icon

User adds items to order

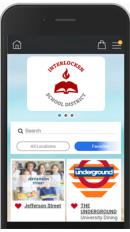

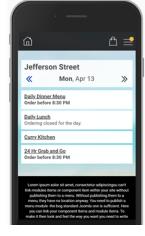

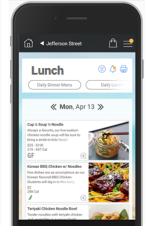

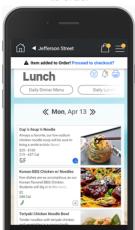

## Check out Procedures:

- 1. Review your cart. If you did not already set up a user account, you will be prompted to create after clicking the cart. Each person who will be placing orders needs to create their own account. You can set up individual student profiles if you have more than one student in your account.
- 2. Review your order. Ordering for someone else? You can indicate who the order is for during checkout.
- 3. Place your order. You will receive an email confirmation.

Please set your app settings to accept push notifications so we can remind you to place your orders before the deadline!

Questions? Need Help?

Contact your Flik Manager at

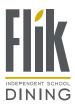

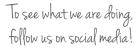

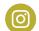

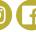

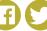